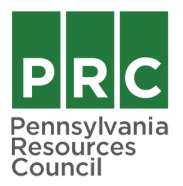

## Joining PRC Webinars

If you are unfamiliar with Zoom or need a refresher, please use the instructions below to help you access the webinar. We recommend that you join a few minutes early in case of any technical difficulties.

1. Click the Zoom link in your registration email. A window will open and ask you to join as either host or attendee. You are, of course, an attendee! Click "Join Meeting as an Attendee."

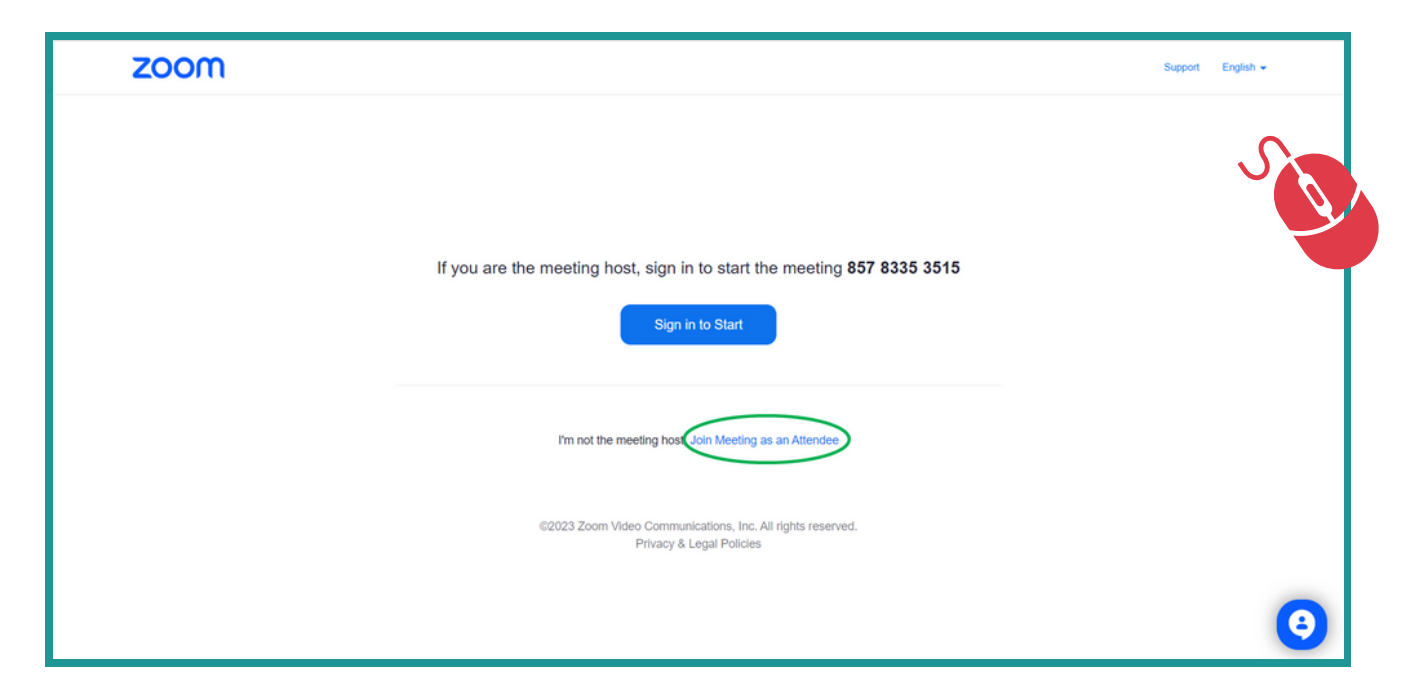

2. Enter your name and email address when prompted. This allows us to take attendance.

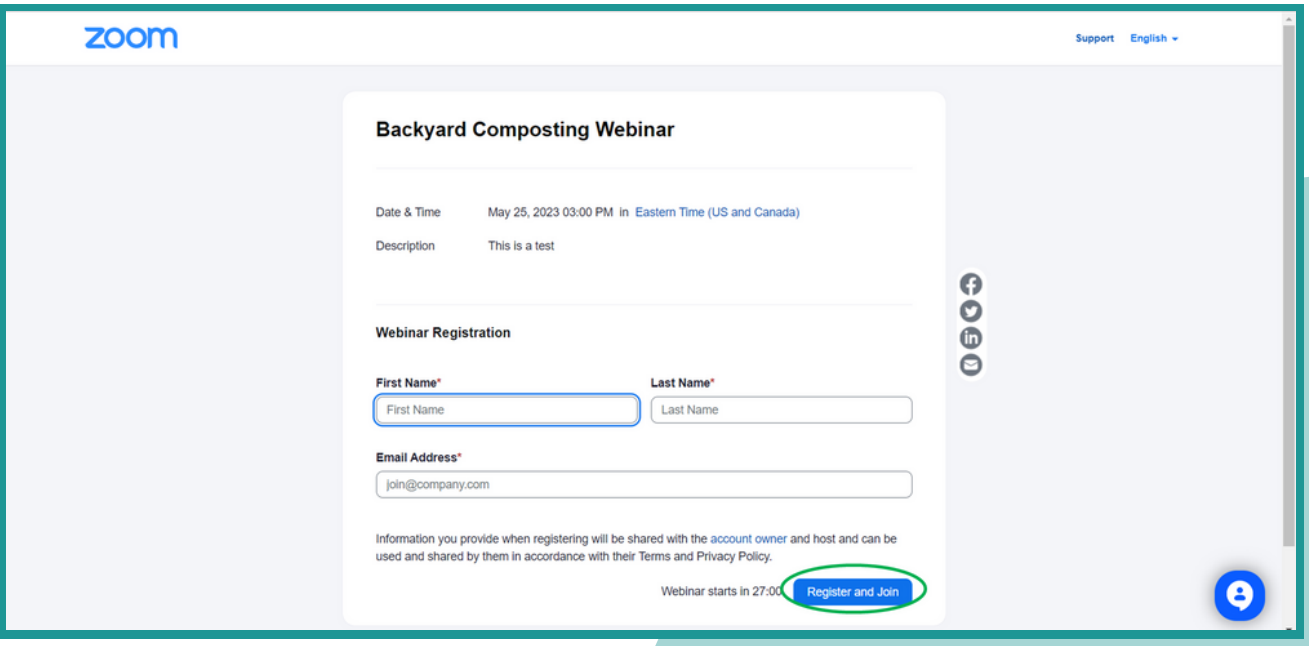

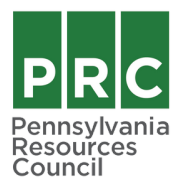

## Joining PRC Webinars

3. The webinar window may open automatically depending on how you have used Zoom in the past. If a window doesn't open automatically, click the "Launch Meeting" button below.

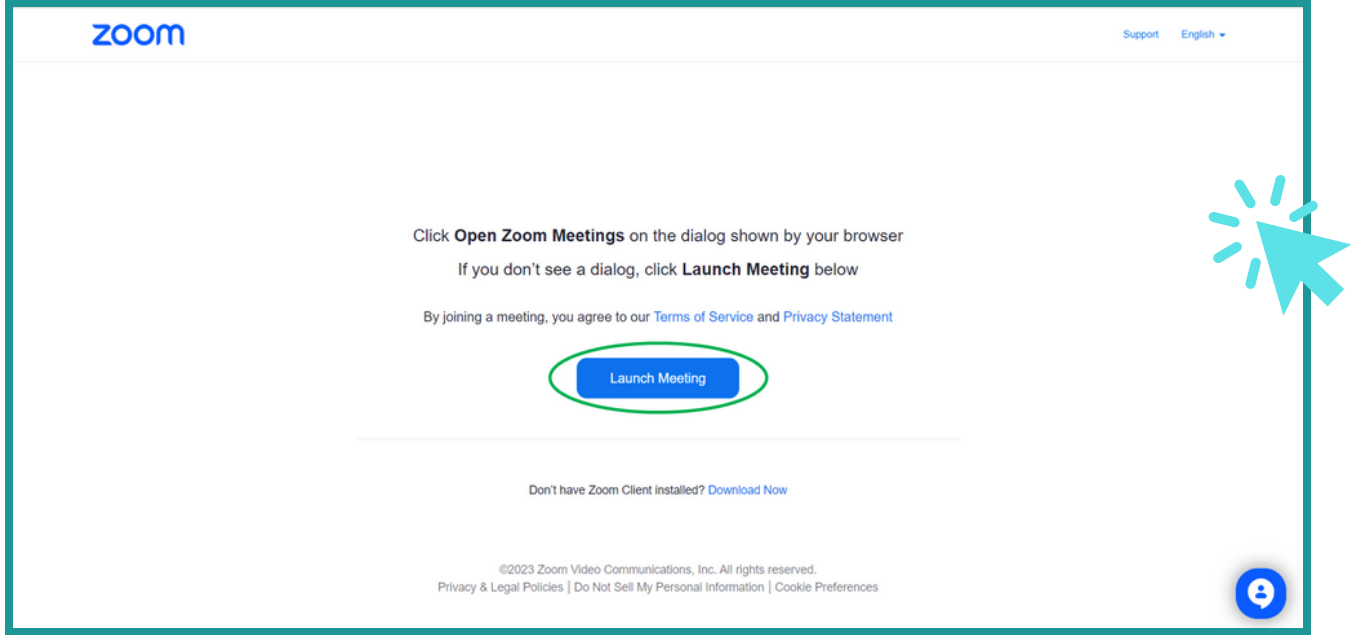

4. Finally, enter the password included in your registration email and click "Join Meeting." Welcome! We're thrilled to have you here.

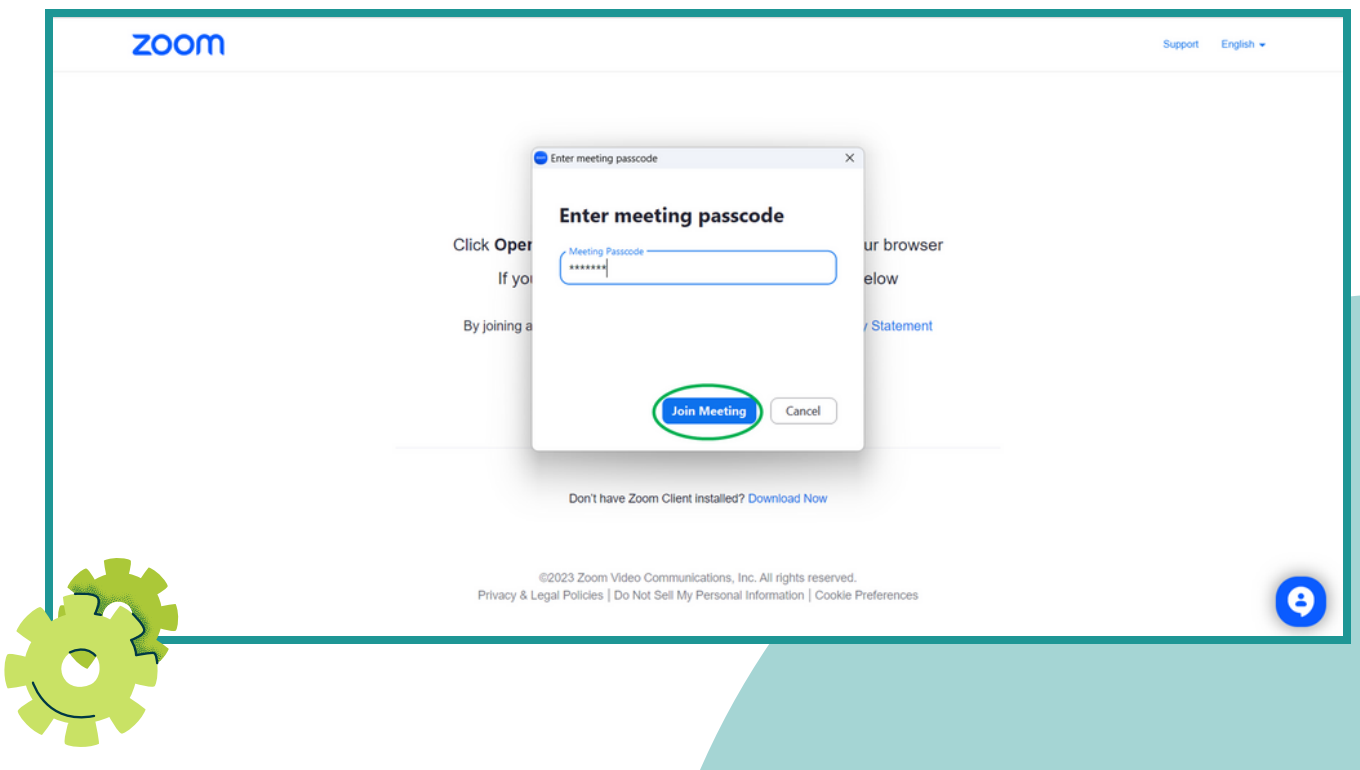